## 10 Easy Things Journal Editors and Authors Can Do to Increase Readership and Citations

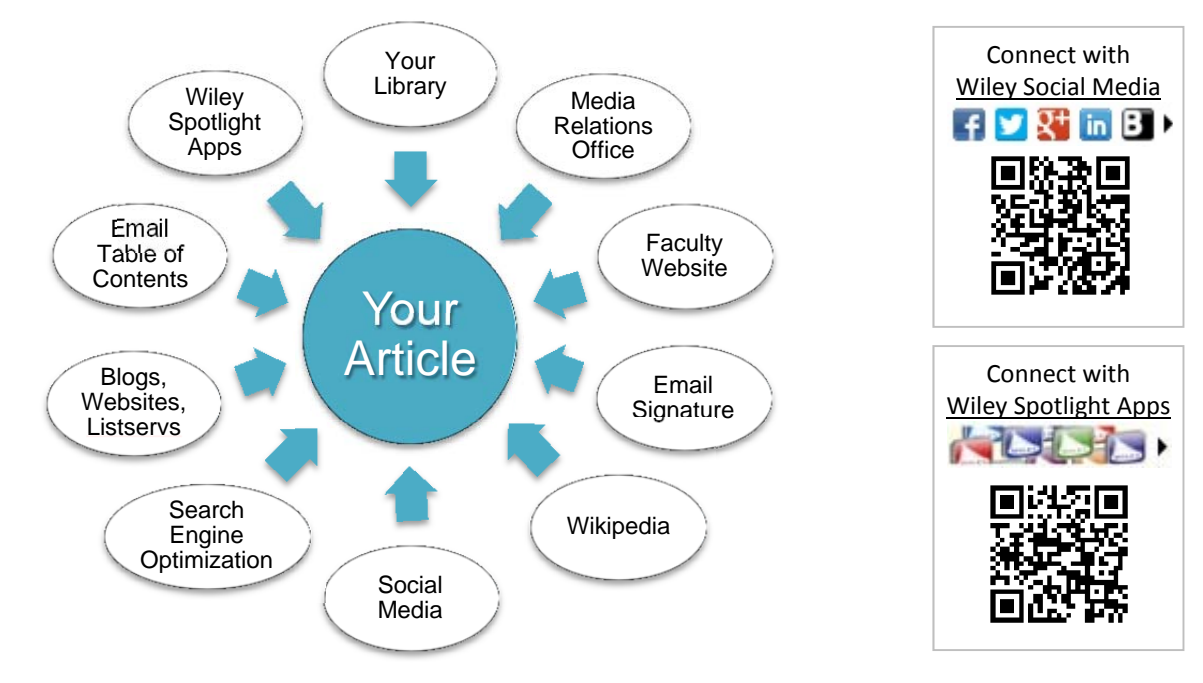

*1.* **Your Library:** If your library does not have access to your article, recommend a subscription to the journal using the Wiley Library Recommendation form. (Google: "Wiley Library Recommendation.")

## *2.* **University/Organization Media Relations**

**Office:** Send your article's Wiley Online Library/"WOL" URL to your Media Relations office with a description so they can raise awareness. (See "How to Get a WOL URL" note below.)

*3.* **Faculty Website:** Update your professional or faculty website with the WOL URL to your article to showcase your research and guide readers.

*4.* **Email Signature:** Add the WOL URL for your article or journal to your email signature as an easy way to tell colleagues about your latest publication.

*5.* **Wikipedia:** One of the first places people start their research about a topic is Wikipedia, so if you see a place for a link to your work in a Wikipedia page, sign in to Wikipedia or register and then add a link to your work on Wiley Online Library.

*6.* **Social Media:** Share your work with a link on Twitter, Facebook, LinkedIn and other accounts. Engage with the Journal's Society Social Media accounts and with Wiley Social Media accounts when possible. (Google: "Stay Connected With Wiley").

*7.* **Search Engine Optimization (SEO):** Visit Wiley Author Services (Google: "Wiley Author Services") to learn tips on how to track your accepted articles through production, how to nominate up to ten colleagues for free access, and much more.

*8.* **Key Blogs, Websites or Listservs**: Let your editor know if your article is mentioned on important sites in your field or is included in major outlets. If you know of upcoming news coverage and have a chance to weigh in, make sure that outlet has the article URL.

*9.* **Email Table of Contents Alerts:** Ensure you are up-to-date with the most recent research in your field by signing up for email Table of Contents Alerts. Register for a free account on Wiley Online Library and click "Get New Alerts" on any journal homepage.

*10.* **Wiley Spotlight Apps:** Wiley probably has an app in your subject, available for Apple and other devices and free to download. The Wiley Spotlight Apps (www.wileyspotlights.com) include journal abstracts, book recommendations, conference information and more.

## **How to Get a Wiley Online Library/"WOL" URL:**

- (1.) Google: "Wiley Online Library [your article name]"
- (2.) Open your article
- (3.) Copy the URL in the Address Bar (starts with "http://onlinelibrary.wiley...") and paste at will!

www.wileyonlinelibrary.com

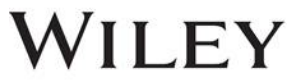